# Dell Vostro V131 Asennus- ja ominaisuustiedot

## Tietoja vaaroista

VAARA: VAARAT kertovat tilanteista, joihin saattaa liittyä omaisuusvahinkojen,  $\bigwedge$ loukkaantumisen tai kuoleman vaara.

## Näkymä edestä ja takaa

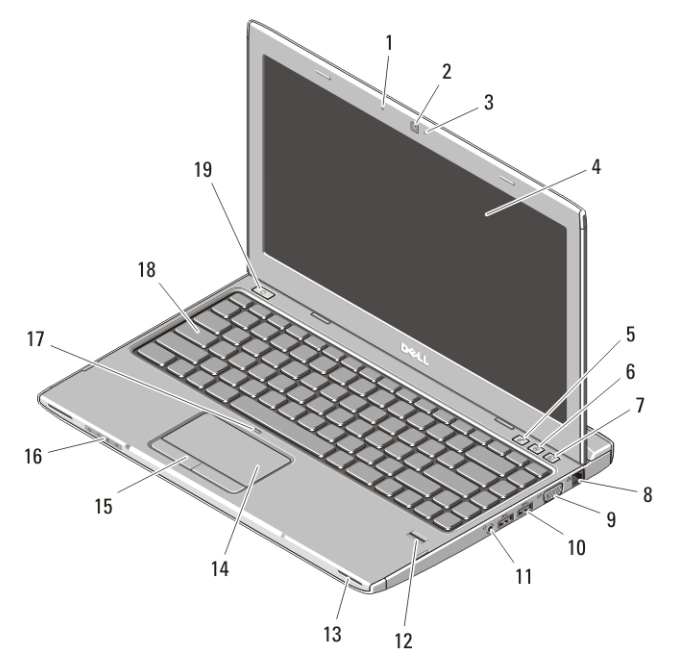

#### Kuva 1. Näkymä edestä

- 1. mikrofoni
- 2. kamera
- 3. kameran tilavalo
- 4. näyttö
- 
- 5. Windowsin siirrettävyyskeskus
- 6. Dell Support Center
- 7. Dell Instant Launch Manager
- 8. verkkoliitin

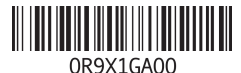

Säädösten mukainen malli : P18S Säädösten mukainen tyyppi : P18S001  $2011 - 05$ 

- 9. VGA-liitin
- 10. USB 3.0 -liittimet (2)
- 11. kuuloke- ja mikrofoniyhdistelmän liitin
- 12. sormenjäljenlukija
- 13. kaiuttimet (2)
- 14. kosketuslevy
- 15. kosketuslevyn painikkeet (2)
- 16. laitteen tilailmaisimet
- 17. kosketuslevy poissa käytöstä merkkivalo
- 18. näppäimistö
- 19. virtapainike

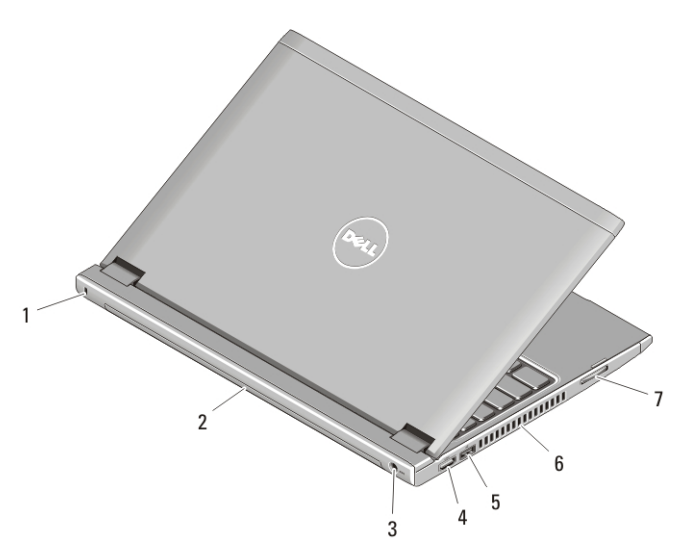

#### Kuva 2. Näkymä takaa

- 1. suojakaapelin paikka
- 2. akku
- 3. virtaliitin
- 4. HDMI-liitin
- 5. USB 2.0 -liitäntä, jossa USB PowerShare
- 6. tuuletusaukot
- 7. muistikortinlukija

VAARA: Älä peitä ilma-aukkoja, älä työnnä niihin esineitä äläkä anna pölyn kerääntyä niihin. Älä säilytä käynnissä olevaa Dell-tietokonetta ilmatiiviissä tilassa, kuten suljetussa salkussa. Jos ilman vaihtuminen estetään, tietokone voi vahingoittua tai voi syttyä tulipalo. Tietokone käynnistää tuulettimen, kun tietokone lämpenee. Tuulettimen ääni on normaalia, eikä merkitse tuulettimen tai tietokoneen ongelmaa.

## USB PowerShare

USB PowerShare -ominaisuudella voidaan ladata USB-laitteita myös tietokoneen ollessa päällä/sammuksissa tai valmiustilassa.

- Tietyt USB-laitteet eivät välttämättä lataudu tietokoneen ollessa sammuksissa tai valmiustilassa. Kytke tällöin tietokone päälle, jotta laite latautuisi.
- Jos sammutat tietokoneen USB-laitteen latauksen aikana, laitteen lataus keskeytyy. Voit jatkaa lataamista irrottamalla USB-laitteen ja kytkemällä sen takaisin.
- USB PowerShare -ominaisuus kytkeytyy automaattisesti pois päältä, kun akun varauksesta on jäljellä vain 10 %.

## Pika-asennus

VAARA: Lue tietokoneen mukana tulleet turvallisuustiedot ennen tämän luvun toimien aloittamista. Muita parhaita menettelytapoja luetellaan sivulla www.dell.com/regulatory\_compliance.

VAARA: Verkkolaite sopii erilaisiin pistorasioihin ympäri maailmaa. Virtaliittimet ja jatkojohdot kuitenkin vaihtelevat eri maissa. Yhteensopimattoman johdon käyttö ja johdon kiinnittäminen jatkojohtoon tai pistorasiaan huonosti voi aiheuttaa tulipalon tai vioittaa laitteita.

VAROITUS: Kun irrotat virtajohdon tietokoneesta, vedä liittimestä eikä johdosto, ja vedä kovaa mutta varoen, jotta johto ei vahingoitu. Kun kiedot verkkolaitteen johtoa, varmista että seuraat verkkolaitteen liittimen kulmaa, jotta johto ei vioitu.

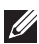

HUOMAUTUS: Jotkin laitteet eivät ehkä sisälly toimitukseen, jos et ole tilannut niitä.

**1.** Kytke verkkolaite tietokoneen verkkolaiteliittimeen ja pistorasiaan.

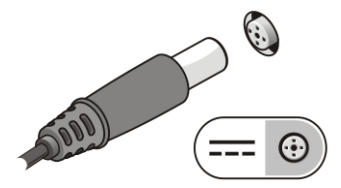

Kuva 3. Verkkolaite

**2.** Kytke verkkokaapeli (valinnainen).

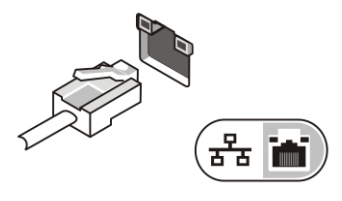

Kuva 4. Verkkoliitin

**3.** Kytke USB-laitteet, kuten hiiri ja näppäimistö (valinnainen).

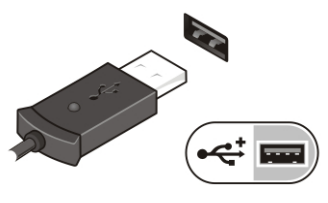

Kuva 5. USB-liitin

**4.** Avaa tietokoneen näyttö ja käynnistä tietokone painamalla virtapainiketta.

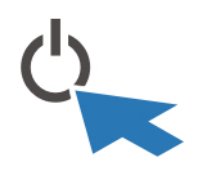

#### Kuva 6. Virtapainike

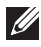

HUOMAUTUS: Tietokone on suositeltavaa kytkeä päälle ja sammuttaa ainakin kerran ennen korttien asentamista ja tietokoneen liittämistä telakointiasemaan tai muuhun ulkoiseen laitteeseen, kuten tulostimeen.

## Tekniset tiedot

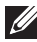

HUOMAUTUS: Tarjoukset vaihtelevat alueittain. Alla luetellaan ainoastaan ne tekniset tiedot, jotka laki vaatii lähetettäväksi tietokoneen mukana. Lisätietoja tietokoneen kokoonpanosta saat napsauttamalla Käynnistä  $\rightarrow$  Ohje ja tuki ja valitsemalla haluamasi vaihtoehdon.

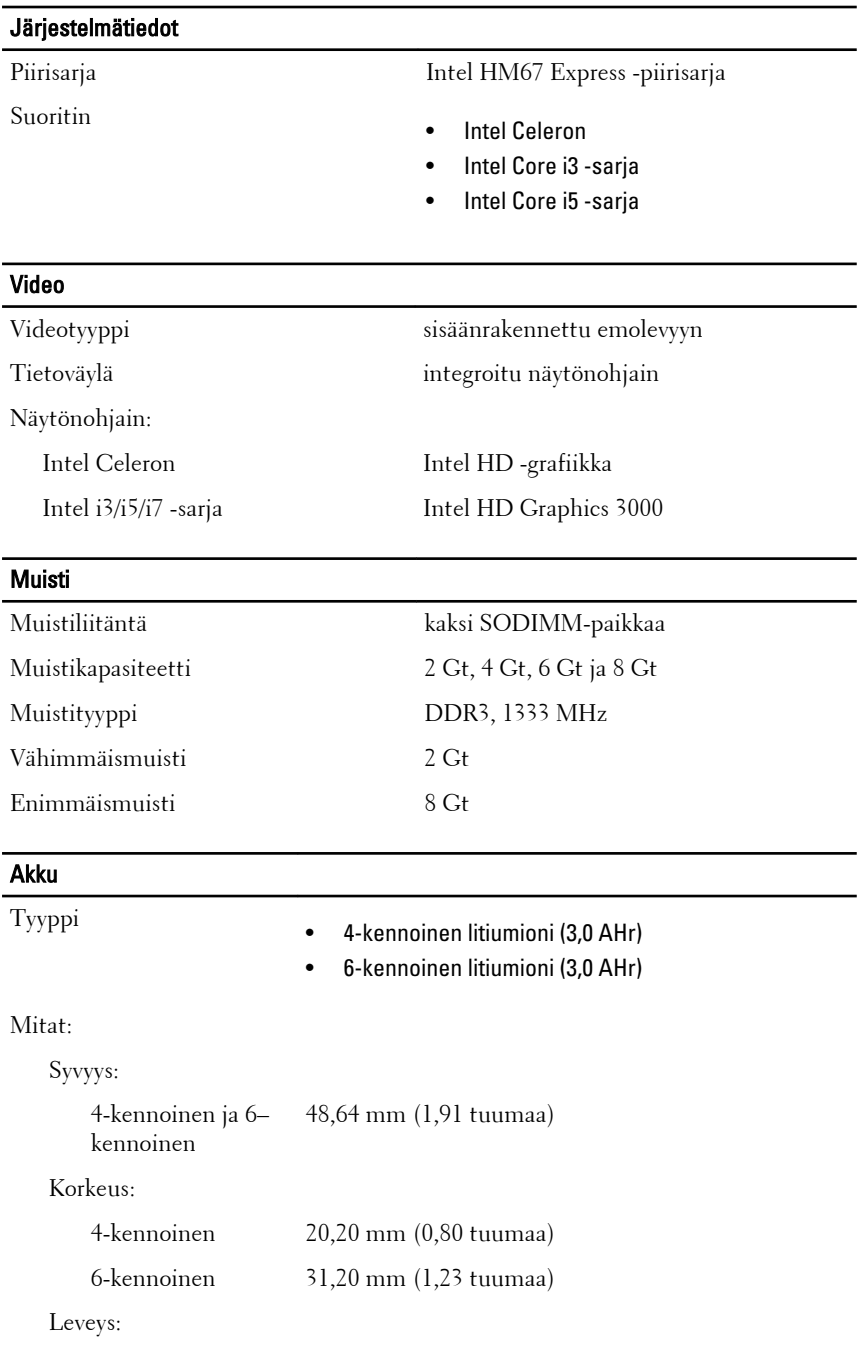

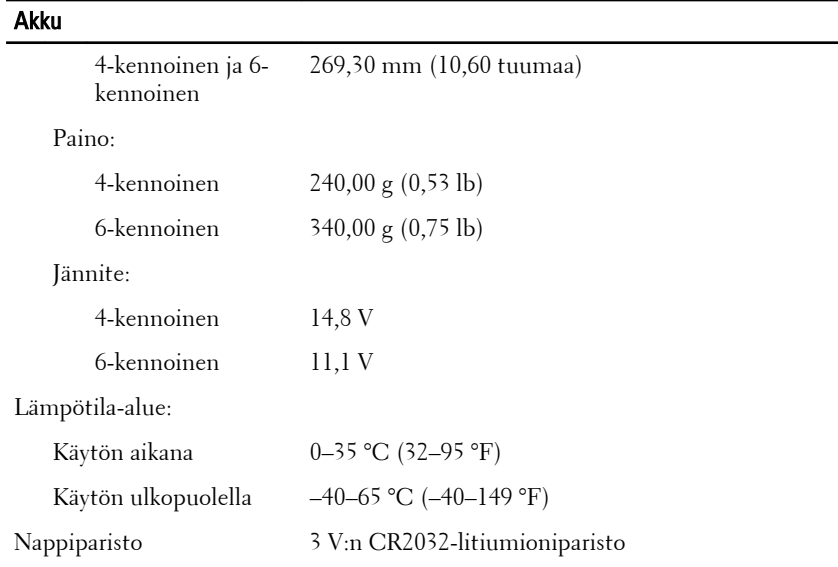

#### **Verkkolaite**

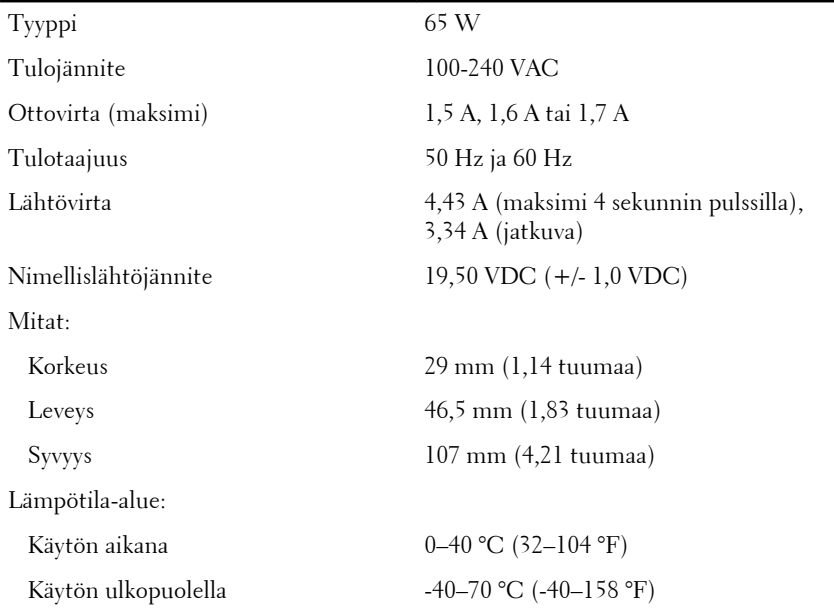

#### Fyysiset ominaisuudet

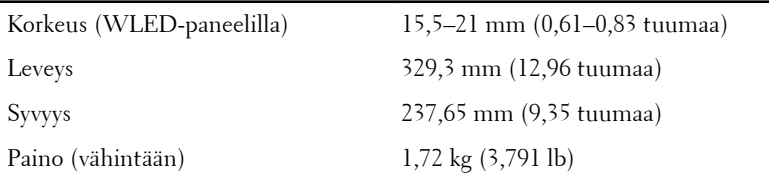

#### Ympäristö

Lämpötila:

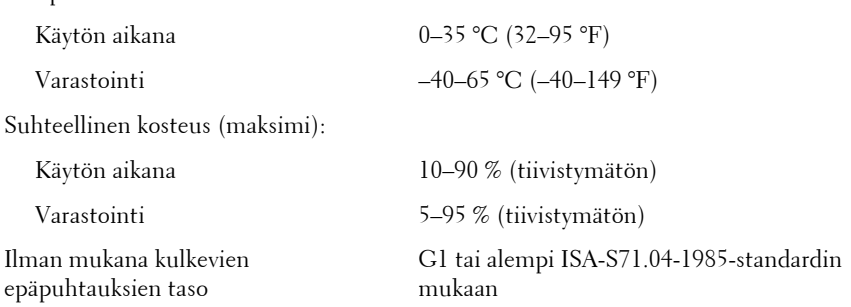

## Lisätiedot ja -resurssit

Tietokoneen mukana toimitetuissa turvallisuus- ja säännöstiedoissa ja säännöstenmukaisuussivustossa osoitteessa **www.dell.com/ regulatory\_compliance** on lisätietoja seuraavista aiheista:

- turvallisuussuositukset
- säännöstenmukaisuussertifiointi
- ergonomia

Sivulla **www.dell.com** on lisätietoja seuraavista aiheista:

- takuu
- Ehdot (vain Yhdysvallat)
- Loppukäyttäjän lisenssisopimus

**Tämän asiakirjan tiedot voivat muuttua ilman erillistä ilmoitusta. © 2011 Dell Inc. Kaikki oikeudet pidätetään.**

Tämän tekstin kaikenlainen kopioiminen ilman Dell Inc:n kirjallista lupaa on jyrkästi kielletty.

Tekstissä käytetyt tavaramerkit: Dell™, DELL-logo, Dell Precision™, Precision ON™, ExpressCharge™, Latitude™, Latitude ON™, OptiPlex™, Vostro™ ja Wi-Fi Catcher™ ovat Dell Inc:n tavaramerkkejä. Intel®, Pentium®, Xeon®, Core™, Atom™, Centrino® ja Celeron® ovat Intel Corporationin rekisteröityjä tavaramerkkejä tai tavaramerkkejä Yhdysvalloissa ja muissa maissa. AMD® on rekisteröity tavaramerkki ja AMD Opteron™, AMD Phenom™, AMD Sempron™, AMD Athlon™, ATI Radeon™ ja ATI FirePro™ ovat Advanced Micro Devices, Inc:n tavaramerkkejä. Microsoft®, Windows®, MS-DOS®, Windows Vista®, Windows Vista käynnistyspainike ja Office Outlook® ovat Microsoft Corporationin tavaramerkkejä tai rekisteröityjä tavaramerkkejä Yhdysvalloissa ja/tai muissa maissa. Blu-ray Disc™ on Blu-ray Disc Associationin (BDA) omistama tavaramerkki, jota käytetään lisenssillä levyissä ja soittimissa. Bluetooth®-sanamerkki on rekisteröity tavaramerkki, jonka omistaa Bluetooth® SIG, Inc ja jota Dell Inc käyttää lisenssillä. Wi-Fi® on Wireless Ethernet Compatibility Alliance, Inc:n rekisteröity tavaramerkki.

Muut tässä julkaisussa käytettävät tavaramerkit ja tuotenimet viittaavat merkkien ja nimien omistajiin tai tuotteisiin. Dell Inc. kieltää kaikki omistusoikeudet muihin kuin omiin tavara- ja tuotemerkkeihinsä.